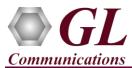

It is assumed that the PacketScan<sup>™</sup> Analyzer Software and License installations (PKV100, PKV107) are already performed referring to the Software Quick Installation Guide (Packetscan-Quick-Install-Guide.pdf). Now proceed with the verification steps below for capturing and analyzing LTE protocol.

**PKV107** license supports analysis of LTE eGTP, S1AP, X2AP, and S6a Diameter interfaces.

## Note:

Verify that Widows® Firewall is disabled before proceeding with the instructions given below. You should *Turn off Windows Firewall* on Windows® and on any 3<sup>rd</sup> party Anti-Virus software that may be installed on the PC to make sure that Firewall is not blocking any packets or frames.

## Verification

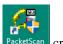

• Right click on the PacketScan shortcut icon PacketScan created on the desktop and select "**Run as Administrator**" to launch the application. The application should invoke without any errors.

Follow the steps below for functional verification of PacketScan<sup>™</sup> Real-time analysis feature.

- From the PacketScan<sup>™</sup> main menu, select Configure → Settings. This will invoke Configure Editor of PacketScan Settings window.
- Expand LTE option, from the drop-down list check the options Enable/Disable VoLTE Processing. Make sure that Release 15 for eGTP protocol version is selected.
- Expand Miscellaneous and check the Enable/Disable LTE Signaling Processing option. Refer to the below screenshot. Click on Apply and Exit.

| 1 | Configuration Editor of PacketScan (All-in-one) Settings. | C:\Program Files\GL Communica | — | ×   |
|---|-----------------------------------------------------------|-------------------------------|---|-----|
| [ | > PDA                                                     |                               |   | ^   |
| 1 | PDA Performance Log                                       |                               |   |     |
|   | LTE                                                       |                               |   |     |
|   | Enable/Disable VoLTE processing:                          |                               |   |     |
|   | eGTP Protocol Version:                                    | Release 15                    |   |     |
|   | S1AP (&NAS) Protocol Version:                             | Release 15                    |   |     |
|   | S1AP SCTP Protocol Payload Identifier:                    | 18 18                         |   |     |
|   | X2AP SCTP Protocol Payload Identifier:                    | 27 27                         |   |     |
|   | Diameter S6a Release Version:                             | Release 15                    |   |     |
| 1 | UMTS                                                      |                               |   |     |
| 1 | IMS                                                       |                               |   |     |
| 1 | > 5G                                                      |                               |   |     |
| ŀ | MISCELLENEOUS                                             |                               |   |     |
|   | IMSI MNC Digits Length                                    | 2                             |   |     |
|   | Enable/Disbale LTE signalling processing:                 |                               |   |     |
|   | Number of protocol decoder to be created:                 | 2                             |   |     |
|   | Point Code Notation:                                      | DOT                           |   |     |
|   | Number of frames to be processed per second in offline    | 0                             |   |     |
|   | Enable/Disbale luPS signalling processing:                |                               |   |     |
|   | Enable/Disbale GB signalling processing:                  |                               |   |     |
|   | Active call timer:                                        | 360                           |   | ¥ . |
|   | MISCELLENEOUS                                             |                               |   |     |
| 3 | Settings.                                                 |                               |   |     |
|   |                                                           |                               |   |     |
|   |                                                           |                               |   |     |
| Γ | Apply Default Expand Collapse                             | Exit                          |   |     |
|   |                                                           |                               |   | /   |

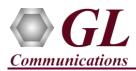

## PacketScan<sup>™</sup> LTE (PKV107) Quick Verification Guide

- A warning message will appear to restart the PacketScan Analyzer. Click on OK.
- Close the **PacketScan<sup>TM</sup>** application and invoke again to apply the changes as per configuration settings.
- Select Capture → Stream/Interface Selection and select the Ethernet card on which packet needs to be captured.
- From the PacketScan main menu, select Capture → Capture File Options → Card and Stream Selection option to choose the particular Cards/ NIC.

| 📧 Card & Stream Selection |                                                                                                    | _ | □× |
|---------------------------|----------------------------------------------------------------------------------------------------|---|----|
| Save Load Default         |                                                                                                    |   |    |
| Capture File Options      | Stream / Interface Selection                                                                                                    |   |    |
| Card & Stream Selection   | Ethernet Boards                                                                                                    |   |    |
| 🌳 Capture Filter          | Microsoft0.0.0.0                                                                                                    |   | _  |
| Gui & Protocol Options    | Microsoft0.0.0     Microsoft0.0.0     Microsoft0.0.0     Microsoft0.0.0     Microsoft0.0.0     Intel(R) 1211 Gigabit Network Connection192.168.12.87     Intel(R) Ethernet Connection (2) 1219-V192.168.12.88 |   |    |
|                           |                                                                                                    |   |    |

- On the left pane, select Capture File Options and verify that Circular Capture Buffer is checked.
- Now, on the left pane, select **Capture Filter** option, under Filter Selection, expand **UDP** option and select **UDP Source Port**. In the **UDP Source Port** option, click on **Add** and enter the following Source Port numbers '2123, 2124, 2152'.
- Similarly, under UDP option, select **UDP Destination Port.** In the **UDP Destination Port** option, click on **Add** and enter the following Destination Port numbers '2123, 2124, 2152'.
- Click on SCTP protocol and check Filter all SCTP data option. After configuration, close the Capture Filter window.

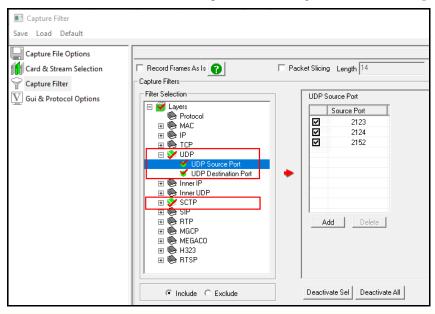

D Note:

Above port settings is applicable to filter LTE traffic. The above mentioned UDP port numbers are applicable in this example only. User can delete the UDP port numbers in the **Capture Filter** to configure the ports as required.

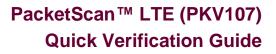

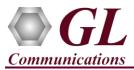

- From the PacketScan<sup>TM</sup> main menu, select File  $\rightarrow$  Start Real-time or click Start Real-time  $\swarrow$  icon from the toolbar.
- If the Temp.hdl file already exists in the PacketScan installation directory, a warning message will appear to replace Temp.hdl file, click **Yes** to overwrite the file.
- Generate traffic by playing HDL file using **PacketscanUtilities** application. From the PacketScan installation directory

(C:\Program Files\GL Communications Inc\PacketScan) double-click on PacketScanUtilities application. This will invoke PacketScan Utility application.

> Select Utilities  $\rightarrow$  HDL Playback from the menu.

|        |      | PacketScan Utilitie | es | × |
|--------|------|---------------------|----|---|
| Utilit | ies  |                     |    |   |
|        | HD   | LPlayback           |    |   |
|        | Ado  | dress Translation   |    |   |
|        | Exit | :                   |    |   |
| _      |      |                     |    |   |
|        |      |                     |    |   |

- ➤ In the Device option, from the drop-down list, select NIC card on which PacketScan<sup>TM</sup> Real-time capture is configured. Note: Ensure that selected NIC card is enabled in PacketScan<sup>TM</sup> under Capture → Stream/Interface Selection.
- In the Select HDL File option click on browse button to browse and select C:\Program Files\GL Communications Inc\PacketScan\SampleTraces\LTE\LTE-EndToEnd-Call.hdl file name and click on Open.
- > Enable Maintain Timing option and click Start.

| Playback from    | 1 File             |               | ×                      |
|------------------|--------------------|---------------|------------------------|
| Select HDL File- |                    |               | ectio 💌<br>ketScan\Sam |
| 🔲 Continuous Pl  | ayback <b>Repe</b> | atCounter : 0 |                        |
|                  | 24                 | %             |                        |
| Start            | Stop               | Close         | Impairment             |

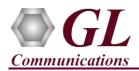

• In the PacketScan<sup>TM</sup>, observe the **eGTP** decodes displayed in PacketScan<sup>TM</sup> analyzer summary and detail views.

| PacketScan (IpProt) 64-bit                                                                      |                                     |                         |                        |                |                     | -           | · 🗆         | $\times$ |
|-------------------------------------------------------------------------------------------------|-------------------------------------|-------------------------|------------------------|----------------|---------------------|-------------|-------------|----------|
| <u>File View</u> Capture <u>Statistics</u> <u>Database</u> Call Detail <u>Records</u> <u>Co</u> | onfigure <u>H</u> elp               |                         |                        |                |                     |             |             |          |
|                                                                                                 | 4 🚮 🔛 🎀 🕱 🚽 🚽                       |                         | GoTo                   |                |                     |             |             |          |
| Device Frame# TIME (Relative) Length (Bytes)                                                    | Error Packet Type                   | Source IP Address       | Destination IP Address | Source Address | Destination Address | Source Port | Destination | Port 🔺   |
|                                                                                                 | MAC                                 | IP                      | IP                     | IPv6           | IPv6                | UDP         | UDP         |          |
| 1 0 00:00:00000000 250                                                                          |                                     | 192.168.12.26           | 192.168.12.111         |                |                     | 2123        | 2123        |          |
| √ 1 1 00:00:00.003915000 171                                                                    |                                     | 192.168.12.111          | 192.168.12.26          |                |                     | 2123        | 2123        | >        |
|                                                                                                 | -                                   |                         |                        |                |                     |             |             | -        |
| eGTP (Version-9)                                                                                | -                                   |                         |                        |                |                     |             |             | ^        |
| 002A TEID                                                                                       | =1 TEID Pres                        |                         |                        |                |                     |             |             |          |
| 002A Piggybacking (P)<br>002A Version                                                           | =0 No piggyb<br>= 010 GTP-C         | acked message           |                        |                |                     |             |             |          |
| 002A Version<br>002B eGTP Message Type                                                          | = 00100000 Create Se                | ssion Reguest           |                        |                |                     |             |             |          |
| 002C Message Length                                                                             | = 204 (x00CC)                       |                         |                        |                |                     |             |             |          |
| 002E Tunnel Endpoint Identifier (TEID)<br>0032 eGTP Sequence Number                             | = 0 (x00000000)<br>= 0 (x000000)    |                         |                        |                |                     |             |             |          |
| 0035 Spare                                                                                      | = 00000000 (0)                      |                         |                        |                |                     |             |             |          |
| IMSI                                                                                            | =                                   |                         |                        |                |                     |             |             |          |
| 0036 Information Element Id<br>0037 Length                                                      | = 00000001 Internati<br>= 8 (x0008) | onal Mobile Subs        | criber Identity        | (IMSI)         |                     |             |             |          |
| 0039 Instance                                                                                   | =0000 (0)                           |                         |                        |                |                     |             |             |          |
| eGTP Mobile Identity                                                                            | = 001013012041631                   |                         |                        |                |                     |             |             |          |
| MSISDN<br>0042 Information Element Id                                                           | =<br>= 01001100 MSISDN              |                         |                        |                |                     |             |             |          |
| 0042 Information Element 10                                                                     | = 5 (x0005)                         |                         |                        |                |                     |             |             |          |
| 0045 Instance                                                                                   | =                                   |                         |                        |                |                     |             |             |          |
| MSISDN<br>User Location Info (ULI)                                                              | = 3012041631<br>=                   |                         |                        |                |                     |             |             |          |
| 004B Information Element Id                                                                     | - 01010110 User Laca                | tion Info(ULI)          |                        |                |                     |             |             |          |
| 004C Length                                                                                     | = 13 (x000D)                        |                         |                        |                |                     |             |             |          |
| 004E Instance<br>004F CGI                                                                       | =0000 (0)<br>=0 Not Prese           |                         |                        |                |                     |             |             |          |
| 004F SAI                                                                                        | =0. Not Prese                       | nt                      |                        |                |                     |             |             |          |
| 004F RAI                                                                                        | =0 Not Prese                        | nt                      |                        |                |                     |             |             |          |
| 004F TAI<br>004F ECGI                                                                           | =1 Present<br>=1 Present            |                         |                        |                |                     |             |             |          |
| 004F ECGI<br>0050 TAI-MCC                                                                       | = 001                               |                         |                        |                |                     |             |             |          |
| 0051 TAI-MNC                                                                                    | = 01                                |                         |                        |                |                     |             |             |          |
| 0053 Tracking Area Code (TAC)<br>0055 ECGI-MCC                                                  | = 2 (x0002)<br>= 001                |                         |                        |                |                     |             |             |          |
| 0055 ECGI-MCC                                                                                   | = 01                                |                         |                        |                |                     |             |             |          |
| 0058 ECI (E-UTRAN Cell Identifier)                                                              | = 50456066 (0011                    | 00000001 111001         | 10 00000010)           |                |                     |             |             |          |
| Serving Network<br>005C Information Element Id                                                  | =<br>= 01010011 Serving             | Network                 |                        |                |                     |             |             |          |
| 005C Information Element Id<br>005D Length                                                      | = 01010011 Serving<br>= 3 (x0003)   | NOUWOIK                 |                        |                |                     |             |             |          |
| 005F Instance                                                                                   | =0000 (0)                           |                         |                        |                |                     |             |             | ~        |
| <                                                                                               |                                     |                         |                        |                |                     |             |             | >        |
| Capture Rate : 1.64 Mbps                                                                        | C:\Program Files\GL Comm            | unications Inc\Packe Ca | ptured 38 frames       |                | Missed Frames       | : 0         |             |          |

• From the **PacketScan<sup>TM</sup>** main toolbar, click on the **PDA** icon to invoke PDA (Packet Data Analyzer). From the dropdown protocol list select **LTE**. Select the call in the call summary to view detail analysis of each session, and call graphs for the captured **LTE** calls.

| 🖥 🔎 🏭 🛚         | 🛚 🖳 🕨            | 🔳 🎽 🖄          | 🖌 🐨 📲 LTE                                        | ▼ Show              | All Calls         | -        | ]                                            |                   |                                                          |                           |
|-----------------|------------------|----------------|--------------------------------------------------|---------------------|-------------------|----------|----------------------------------------------|-------------------|----------------------------------------------------------|---------------------------|
| all Summary Re  | egistraton Summa | ry Alert Summa | w                                                |                     |                   |          |                                              |                   |                                                          |                           |
| # 1             | IMSI             |                | M_TMSI                                           | AtttachResult       | EmmCause          |          | EsmCause                                     | APN               | S 1AuthenticationResult                                  | S6a Authentication Result |
| 1               | 0010130120416    | 31             | 1549201847                                       | ACCEPTED            | CS domain not av  | ailable  | Regular deactivation                         | internet-ims      | S1 Authenticated                                         | Authenticated             |
|                 |                  |                |                                                  |                     |                   |          |                                              |                   |                                                          |                           |
| olumn Width 🛛 🖡 |                  | C Abrokite Tir | ming 🔲 Show Latest                               |                     |                   |          |                                              |                   |                                                          |                           |
|                 |                  |                |                                                  |                     |                   | <u>^</u> | Find                                         | Complete Stack    |                                                          |                           |
| Time            | Frame#           | 192.1          |                                                  | 168.12.26           | 192.168.12.1      |          | MAC Laver                                    |                   | -                                                        |                           |
| 00.00.000       | 2                | 36412          | InitialUEMessage - Attach Request-PDN            | 36412               |                   |          | tination Address                             |                   | = x00241D78871C                                          |                           |
|                 |                  |                |                                                  | A discrimination of | formation Request |          | arce Address                                 |                   | = x00241D78089C                                          |                           |
| 00.03.633       | 4                |                | 3868                                             | Authentication-In   | rormation Hequest |          | ngth/Protocol Type<br>IP Laver ==            |                   | <pre>= x0800 Internet IP(IPv4) =</pre>                   |                           |
|                 |                  |                |                                                  | . Authentication.ls | nformation Answer |          | rsion                                        |                   | = 0100 (4)                                               |                           |
| 00.04.081       | 5                |                | 3868                                             |                     |                   |          | ernet Header Length                          | (In 32 bit words) | =0101 (5)                                                |                           |
|                 | 6                | 36412          | DownlinkNASTransport - Authentication F          | 3 36412             |                   |          | ferentiated Services                         |                   | -                                                        |                           |
| 00.04.089       | ь                | 36412          |                                                  | 36412               |                   |          | ifferentiated Service                        |                   | = 000000. Default                                        |                           |
| 00.04.115       | 7                | 36412          | UplinkNASTransport - Authentication Res          | 36412               |                   |          | plicit Congestion No<br>Hdr No TCP Segmentat |                   | =00 Not-ECT (Not E)                                      | CN-Capable Transport)     |
| 00.04.115       |                  | 30412          |                                                  | •                   |                   |          | tal Length                                   | cionollioad       | = 180 (x00B4)                                            |                           |
| 00.04.150       | 8                | 36412          | DownlinkNASTransport - Security Mode C           | 36412               |                   |          | lentification                                |                   | = 33434 (x829A)                                          |                           |
|                 | -                |                | U-F-I-NACT                                       |                     |                   |          | eserved Bit                                  |                   | = 0 Not Set                                              |                           |
| 00.04.186       | 10               | 36412          | UplinkNASTransport - Security Mode Con           | 36412               |                   |          | on't fragment<br>ore fragments               |                   | = .0 Not Set<br>=0 Not Set                               |                           |
|                 |                  |                | DewnlinkNASTransport - ESM Information           |                     |                   |          | re fragments<br>ragment Offset               |                   | = Not Set                                                |                           |
| 00.04.192       | 12               | 36412          | A manager - Low momator                          | 36412               |                   |          | ime To Live                                  |                   | = 128 (x80)                                              |                           |
|                 |                  |                | UplinkNASTransport - ESM Information R           | •                   |                   |          | rotocol                                      |                   | = 10000100 SCTP                                          |                           |
| 00.04.218       | 14               | 36412          |                                                  | 36412               |                   |          | ader Check Sum<br>ource IP Address           |                   | = x1DA6                                                  |                           |
| 00.04.225       | 15               |                | 3868                                             | Update-Loc          | ation Request     |          | ource IP Address                             | -                 | = 192.168.12.27 (xC0A80C1)<br>= 192.168.12.26 (xC0A80C1) |                           |
| 00.04.225       | 15               |                | 3000                                             |                     |                   |          | SCIP Laver                                   |                   | =                                                        | B/                        |
| 00.04.281       | 19               |                | 3868                                             | Update-Loc          | ation Answer      | So       | irce Port Number                             |                   | = 36412 (x8E3C)                                          |                           |
| 00.01.201       |                  |                |                                                  |                     |                   |          | tination Port Number                         | r                 | = 36412 (x8E3C)                                          |                           |
| 00.04.289       | 20               |                | 2123                                             |                     | Create Session F  |          | rification Tag<br>ecksum                     |                   | = 1467049428 (x577165D4)<br>= 226611505 (x0D81D131)      |                           |
|                 |                  |                |                                                  |                     |                   |          | unk Type                                     |                   | = 00000000 DATA Chunk                                    |                           |
| 00.04.356       | 23               |                |                                                  |                     |                   | υ        | bit                                          |                   | =0 Ordered DATA c                                        |                           |
| 00.04.070       | ~                |                |                                                  |                     |                   |          | ginning/Ending bits                          |                   | =11 Unfragmented Me                                      | essage                    |
| 00.04.372       | 24               |                |                                                  |                     |                   |          | angth                                        |                   | = 147 (x0093)<br>= 53 (x0000035)                         |                           |
| 00.04.377       | 25               |                | 2123                                             | 4                   | Create Session R  |          | ream Identifier                              |                   | = 0 (x0000)                                              |                           |
| 00.04.077       | 20               |                |                                                  |                     |                   | S        | ream Sequence Number                         |                   | = 53 (x0035)                                             |                           |
| 00.04.381       | 26               | 36412          | InitialContextSetupRequest - Attach Acce         | 36412               |                   |          | ayload Protocol Ident                        | tifier            | = x00000012 S1AP                                         |                           |
|                 |                  |                | InitialContextSetupResponse                      |                     |                   |          | arameter Padding                             |                   | = x00                                                    |                           |
| 00.04.390       | 27               | 36412          | milacontexcetupnesponse                          | 36412               |                   |          | AP-PDU                                       |                   | = CHOICE                                                 |                           |
|                 |                  |                | UplinkNASTransport - Attach Complete-A           | a.                  |                   |          | ensibility Marker                            |                   | = 0                                                      |                           |
| 00.04.432       | 28               | 36412          | Parate in the real open August August Complete A | 36412               |                   | Ch.      | ice Index                                    |                   | = 0                                                      |                           |